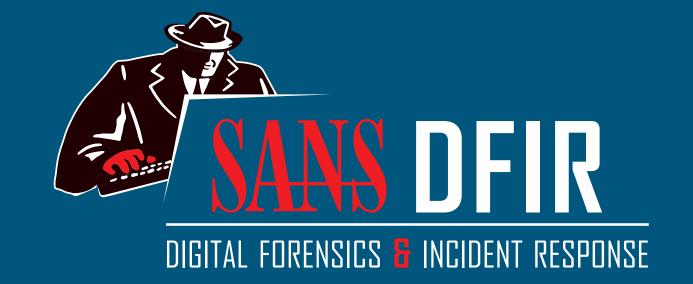

# Hunt Evil

dfir.sans.org

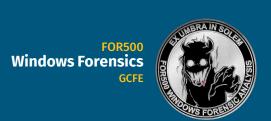

**Mac and iOS** 

**Forensic Analysis** 

**Memory Forensics** 

**Smartphone Forensics GASE** 

@ sansforensics

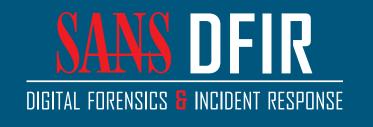

You Tube

dfir.to/DFIRCast

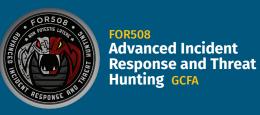

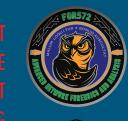

**Advanced Network** Forensics: Threat Hunting, Analysis, and Incident

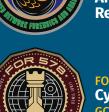

**Cyber Threat Intelligence** 

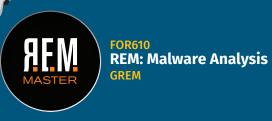

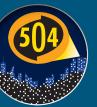

Hacker Tools, Techniques, Exploits, and Incident Handling GCIH

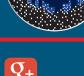

dfir.to/gplus-sansforensics

dfir.to/MAIL-LIST

# Find Evil – Know Normal

Knowing what's normal on a Windows host helps cut through the noise to quickly locate potential malware. Use the information below as a reference to know what's normal in Windows and to focus your attention on the outliers.

# **System**

Image Path: N/A for system.exe - Not generated from an executable image **Parent Process:** None

**Number of Instances:** One **User Account:** Local System

**Start Time:** At boot time

DFIR\_HuntEvil\_v4\_5-18

**Description:** The **System** process is responsible for most kernel-mode threads. Modules run under **System** are primarily drivers (.sys files), but also include several important DLLs as well as the kernel executable, ntoskrnl.exe.

# smss.exe

Image Path: %SystemRoot%\System32\smss.exe

**Parent Process:** System

**Number of Instances:** One master instance and another child instance per session. Children exit after creating their session.

**User Account:** Local System

**Start Time:** Within seconds of boot time for the master instance

**Description:** The Session Manager process is responsible for creating new sessions. The first instance creates a child instance for each new session. Once the child instance initializes the new session by starting the Windows subsystem (csrss.exe) and wininit.exe for Session 0 or winlogon.exe for Session 1 and higher, the child instance exits.

# wininit.exe

Image Path: %SystemRoot%\System32\wininit.exe

Parent Process: Created by an instance of smss.exe that exits, so tools usually do not provide the parent process name.

**Number of Instances:** One

**User Account:** Local System

**Start Time:** Within seconds of boot time

**Description:** Wininit.exe starts key background processes within Session 0. It starts the Service Control Manager (services.exe), the Local Security Authority process (lsass.exe), and lsaiso.exe for systems with Credential Guard enabled. Note that prior to Windows 10, the Local Session Manager process (1sm.exe) was also started by wininit.exe. As of Windows 10, that functionality has moved to a service DLL (lsm.dll) hosted by svchost.exe.

# RuntimeBroker.exe

Image Path: %SystemRoot%\System32\RuntimeBroker.exe

Parent Process: svchost.exe

**Number of Instances:** One or more **User Account:** Typically the logged-on user(s)

**Start Time:** Start times vary greatly

**Description:** RuntimeBroker.exe acts as a proxy between the constrained Universal Windows Platform (UWP) apps (formerly called Metro apps) and the full Windows API. UWP apps have limited capability to interface with hardware and the file system. Broker processes such as RuntimeBroker.exe are therefore used to provide the necessary level of access for UWP apps. Generally, there will be one RuntimeBroker.exe for each UWP app. For example, starting Calculator.exe will cause a corresponding RuntimeBroker.exe process to initiate.

# taskhostw.exe

Image Path: %SystemRoot%\System32\taskhostw.exe

Parent Process: svchost.exe

**Number of Instances:** One or more

**User Account:** Multiple taskhostw.exe processes are normal. One or more may be owned by logged-on users and/or by local service accounts. **Start Time:** Start times vary greatly

**Description:** The generic host process for Windows Tasks. Upon initialization, taskhostw.exe runs a continuous loop listening for trigger events. Example trigger events that can initiate a task include a defined schedule, user logon, system startup, idle CPU time, a Windows log event, workstation lock, or

There are more than 160 tasks preconfigured on a default installation of Windows 10 Enterprise (though many are disabled). All executable files (DLLs & EXEs) used by the default Windows 10 scheduled tasks are signed by Microsoft.

# winlogon.exe

Image Path: %SystemRoot%\System32\winlogon.exe Parent Process: Created by an instance of smss.exe that exits, so analysis tools usually do not provide the parent process name.

**Number of Instances:** One or more

**User Account:** Local System

**Start Time:** Within seconds of boot time for the first instance (for Session 1). Start times for additional instances occur as new sessions are created, typically through Remote Desktop or Fast User Switching logons.

**Description:** Winlogon handles interactive user logons and logoffs. It launches **LogonUI.exe**, which uses a credential provider to gather credentials from the user, and then passes the credentials to **lsass.exe** for validation. Once the user is authenticated, Winlogon loads the user's **NTUSER.DAT** into **HKCU** and starts the user's shell (usually explorer.exe) via userinit.exe.

CPU Usage: 4.50% | Physical Memory: 20.67% | Processes: 125 Poster Created by Rob Lee and Mike Pilkington ©2018 Rob Lee and Mike Pilkington. All Rights Reserved.

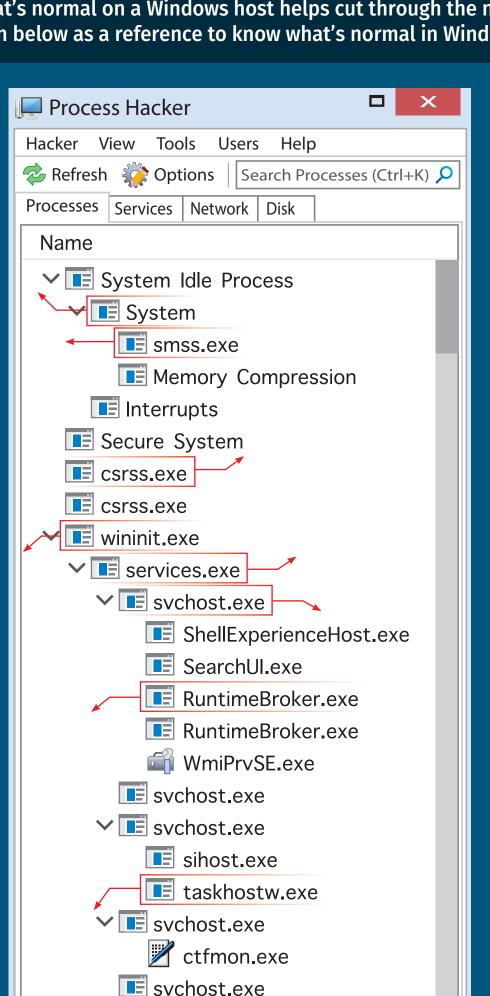

svchost.exe

svchost.exe

svchost.exe

svchost.exe

svchost.exe

svchost.exe

svchost.exe

spoolsv.exe

svchost.exe

svchost.exe

■ MsMpEng.exe

SearchIndexer.exe

NisSrv.exe

svchost.exe

fontdrvhost.exe

fontdrvhost.exe

MSASCuiL.exe

OneDrive.exe

>> powershell.exe

conhost.exe

Isaiso.exe

Isass.exe

dwm.exe

winlogon.exe

■ SecurityHealthService.exe

audiodg.exe

✓ ■ svchost.exe

# csrss.exe

Image Path: %SystemRoot%\System32\csrss.exe

Parent Process: Created by an instance of smss.exe that exits, so analysis tools usually do not provide the parent process name.

**Number of Instances:** Two or more

**User Account:** Local System

**Start Time:** Within seconds of boot time for the first two instances (for Session 0 and 1). Start times for additional instances occur as new sessions are created, although often only Sessions 0 and 1 are created.

**Description:** The Client/Server Run-Time Subsystem is the user-mode process for the Windows subsystem. Its duties include managing processes and threads, importing many of the DLLs that provide the Windows API, and facilitating shutdown of the GUI during system shutdown. An instance of csrss.exe will run for each session. Session 0 is for services and Session 1 for the local console session. Additional sessions are created through the use of Remote Desktop and/or Fast User Switching. Each new session results in a new instance of csrss.exe.

# services.exe

Image Path: %SystemRoot%\System32\services.exe

Parent Process: wininit.exe **Number of Instances: One** 

**User Account:** Local System

**Start Time:** Within seconds of boot time

**Description:** Implements the Unified Background Process Manager (UBPM), which is responsible for background activities such as services and scheduled tasks. Services.exe also implements the Service Control Manager (SCM), which specifically handles the loading of services and device drivers marked for auto-start. In addition, once a user has successfully logged on interactively, the SCM (services.exe) considers the boot successful and sets the Last Known Good control set (HKLM\SYSTEM\Select\LastKnownGood) to the value of the CurrentControlSet.

# svchost.exe

Image Path: %SystemRoot%\system32\svchost.exe

Parent Process: services.exe (most often)

**Number of Instances:** Many (generally at least 10)

**User Account:** Varies depending on **svchost** instance, though it typically will be Local System, Network Service, or Local Service accounts. Windows 10 also has some instances running as logged-on users.

**Start Time:** Typically within seconds of boot time. However, services can be started after boot (e.g., at logon), which results in new instances of **svchost.exe** after boot time.

**Description:** Generic host process for Windows services. It is used for running service DLLs. Windows will run multiple instances of svchost.exe, each using a unique "-k" parameter for grouping similar services. Typical "-k" parameters include DcomLaunch, RPCSS, LocalServiceNetworkRestricted, LocalServiceNoNetwork,

LocalServiceAndNoImpersonation, netsvcs, NetworkService, and more. Malware authors often take advantage of the ubiquitous nature of svchost.exe and use it either to host a malicious DLL as a service, or run a malicious process named svchost.exe or similar spelling. Beginning in Windows 10 version 1703, Microsoft changed the default grouping of similar services if the system has more than 3.5 GB of RAM. In such cases, most services will run under their own instance of sychost.exe. On systems with more than 3.5 GB RAM, expect to see more than 50 instances of svchost.exe (the screenshot in the poster is a Windows 10 VM with 3 GB RAM).

# Isaiso.exe

lmage Path: %SystemRoot%\System32\lsaiso.exe Parent Process: wininit.exe

Number of Instances: Zero or one

**User Account:** Local System

**Start Time:** Within seconds of boot time

**Description:** When Credential Guard is enabled, the functionality of **lsass.exe** is split between two processes – itself and lsaiso.exe. Most of the functionality stays within lsass.exe, but the important role of safely storing account credentials moves to lsaiso.exe. It provides safe storage by running in a context that is isolated from other processes through hardware virtualization technology. When remote authentication is required, lsass.exe proxies the requests using an RPC channel with lsaiso.exe in order to authenticate the user to the remote service. Note

# Isass.exe

that if Credential Guard is not enabled, lsaiso.exe should not be running on the system.

Image Path: %SystemRoot%\System32\lsass.exe Parent Process: wininit.exe

**Number of Instances: One** 

**User Account:** Local System

**Start Time:** Within seconds of boot time

**Description:** The Local Security Authentication Subsystem Service process is responsible for authenticating users by calling an appropriate authentication package specified in HKLM\SYSTEM\CurrentControlSet\Control\Lsa. Typically, this will be Kerberos for domain accounts or MSV1\_0 for local accounts. In addition to authenticating users, **1sass.exe** is also responsible for implementing the local security policy (such as password policies and audit policies) and for writing events to the security event log. Only one instance of this process should occur and it should not have child processes.

# explorer.exe

Image Path: %SystemRoot%\explorer.exe

**Parent Process:** Created by an instance of userinit.exe that exits, so analysis tools usually do not provide the parent process name.

Number of Instances: One or more per interactively logged-on user **User Account:** <logged-on user(s)>

**Start Time:** First instance starts when the owner's interactive logon begins

**Description:** At its core, Explorer provides users access to files. Functionally, though, it is both a file browser via Windows Explorer (though still explorer.exe) and a user interface providing features such as the user's Desktop, the Start Menu, the Taskbar, the Control Panel, and application launching via file extension associations and shortcut files. Explorer.exe is the default user interface specified in the Registry value HKLM\SOFTWARE\ Microsoft\Windows NT\CurrentVersion\Winlogon\Shell, though Windows can alternatively function with another interface such as cmd.exe or powershell.exe. Notice that the legitimate explorer.exe resides in the **%SystemRoot**% directory rather than **%SystemRoot**%\System32. Multiple instances per user can occur, such as when the option "Launch folder windows in a separate process" is enabled.

Process listing from Windows 10 Enterprise

# Hunt Evil: Lateral Movement

During incident response and threat hunting, it is critical to understand how attackers move around your network. Lateral movement is an inescapable requirement for attackers to stealthily move from system to system and accomplish their objectives. Every adversary, including the most skilled, will use some form of lateral movement technique described here during a breach. Understanding lateral movement tools and techniques allows responders to hunt more efficiently, quickly perform incident response scoping, and better anticipate future attacker activity. Tools and techniques to hunt the artifacts described below are detailed in the SANS DFIR course FOR508: Advanced Digital Forensics, Incident Response, and Threat Hunting

### **Additional Event Logs**

**EVENT LOGS** 

• 4648 – Logon specifying alternate

credentials - if NLA enabled on

Current logged-on User Name

RDPClient%4Operational.evtx

- Destination Host Name/IP

- Alternate User Name

security.evtx

destination

• 1024

• 1102

- Process Name

■Microsoft-Windows-

TerminalServices-

- Destination Host Name

- Destination IP Address

Process-tracking events, Sysmon, and similar logging capabilities are not listed here for the sake of brevity. However, this type of enhanced logging can provide significant visibility of an intruder's lateral movement, given that the logs are not overwritten or otherwise deleted.

## **Additional FileSystem Artifacts**

Deep-dive analysis techniques such as file carving, volume shadow analysis, and NTFS log file analysis can be instrumental in recovering many of these artifacts (including the recovery of registry and event log files and records).

#### **Additional References**

SANS DFIR FOR508 course: http://sans.org/FOR508 ATT&CK Lateral Movement: http://for508.com/attck-lm JPCERT Lateral Movement: http://for508.com/jpcert-lm

#### **Artifacts in Memory Analysis**

Artifacts in memory analysis will allow for additional tracking of potential evidence of execution and command line history. We recommend auditing and dumping the "conhost" processes on the various systems. Example: vol.py -f memory.img --profile=profile> -n conhost --dump-dir=. strings -t d -e 1 \*.dmp >> conhost.uni

Perform searches for executable keywords using grep. Also check running processes (mstsc, rdpclip, etc.).

**DESTINATION** 

#### **REMOTE ACCESS** SOURCE

**FILE SYSTEM** 

#### ■ Remote desktop destinations ■ UserAssist - NTUSER.DAT ■ Jumplists - C:\Users\<Username>\ AppData\Roaming\Microsoft\Windows\ •mstsc.exe Remote Recent\AutomaticDestinations\ Desktop Client execution Microsoft\Terminal • {MSTSC-APPID}- Last Time Executed Server Client\Servers automaticDestinations-ms Number of Times Executed • Tracks remote desktop connection ■ RecentApps - **NTUSER.DAT** destination and times •mstsc.exe Remote

•cache###.bin

•net.exe-{hash}.pf

■ User Profile Artifacts

•net1.exe-{hash}.pf

had interactive access (RDP)

■ Prefetch - C:\Windows\Prefetch\ •mstsc.exe-{hash}.pf • Number of Times Executed ■ Bitmap Cache - C:\USERS\<USERNAME>\ AppData\Local\Microsoft\Terminal RecentItems subkey tracks Server Client\Cache connection destinations and bcache##.bmc

**FILE SYSTEM** 

• Review shortcut files and jumplists for

remote files accessed by attackers, if they

# Remote Desktop

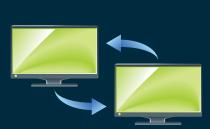

■Microsoft-Windows-Terminal security.evtx Services-RemoteConnection • 4624 Logon Type 10 - Source IP/Logon User Name • 4778/4779 - IP Address of Source/Source System Name

**EVENT LOGS** 

- Logon User Name Microsoft-Windows-RemoteDesktopServices-• 131 – Connection Attempts - Source IP/Logon User Name

■ Security Event Log -

Manager%4Operational.evtx - Source IP/Logon User Name · Blank user name may indicate use of Sticky Keys ■Microsoft-Windows-Terminal

Services-LocalSession Manager%4Operational.evtx • 21, 22, 25 RdpCoreTS%4Operational.evtx - Source IP/Logon User Name - Logon User Name • 98 – Successful Connections

■ ShimCache - **SYSTEM** •rdpclip.exe •tstheme.exe

REGISTRY

**REGISTRY** 

REGISTRY

■ New service creation

configured in SYSTEM\

CurrentControlSet\

Services\PSEXESVC

• "-r" option can allow

■ ShimCache - **SYSTEM** 

• psexesvc.exe

• psexesvc.exe

■ AmCache.hve

attacker to rename service

REGISTRY

•Microsoft\Windows

•Microsoft\Windows

NT\CurrentVersion\

REGISTRY

• \CurrentControlSet\

• New service creation

■ ShimCache – **SYSTEM** 

• ShimCache records

existence of malicious

service executable, unless

implemented as a service

**REGISTRY** 

NT\CurrentVersion\

Schedule\TaskCache\

■ Prefetch - C:\Windows\Prefetch\ •rdpclip.exe-{hash}.pf •tstheme.exe-{hash}.pf

**FILE SYSTEM** 

**FILE SYSTEM** 

Attacker's files (malware) copied to

Look for Modified Time before

• Creation Time is time of file copy

**FILE SYSTEM** 

■ Prefetch - C:\Windows\Prefetch\

•psexesvc.exe-{hash}.pf

• User profile directory structure

created unless "-e" option used

• psexesvc.exe will be placed in

ADMIN\$ (\Windows) by default, as

**FILE SYSTEM** 

C:\Windows\System32\Tasks

- Author tag under "RegistrationInfo"

well as other executables (evil.exe)

•evil.exe-{hash}.pf

pushed by PsExec

■ File Creation

# **EVENT LOGS**

- security.evtx • 4648 - Logon specifying alternate credentials **-** Current logged-on User Name
- Alternate User Name - Destination Host Name/IP Process Name
- Microsoft-Windows-SmbClient%4Security.evtx • 31001 - Failed logon to

password)

- Destination Host Name Reason code for failed
- User Name for failed logon

destination logon (e.g. bad

- Current logged-on User Name

Destination Host Name/IP

**EVENT LOGS** 

• 4648 - Logon specifying alternate

- Current logged-on User Name

- Destination Host Name/IP

**EVENT LOGS** 

- Alternate User Name

- Process Name

security.evtx

credentials

• 4648 – Logon specifying alternate

Current logged-on User Name

- Destination Host Name/IP

- Alternate User Name

Process Name

- Alternate User Name

Process Name

security.evtx

credentials

- ShimCache **SYSTEM** •net.exe •net1.exe
  - BAM/DAM NTUSER.DAT Last Time Executed •net.exe

■ MountPoints2 – Remotely mapped shares

Explorer\MountPoints2

■ Shellbags - **USRCLASS.DAT** 

Explorer by attackers

**REGISTRY** 

REGISTRY

• NTUSER\Software\Microsoft\Terminal Server\

• Remote folders accessed inside an interactive session via

Desktop Client execution

Last Time Executed

• net1.exe

are tracked per-user

■ ShimCache – **SYSTEM** 

Desktop Client

Desktop Client

Time Executed

• mstsc.exe

Executed

•mstsc.exe Remote

■ BAM/DAM - **SYSTEM** - Last

■ AmCache.hve - First Time

•mstsc.exe Remote

• NTUSER\Software\

- AmCache.hve First Time Executed
- •net.exe •net1.exe

#### **Map Network Shares** (net.exe) ■ Prefetch - C:\Windows\Prefetch\

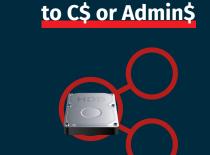

net use z: \\host\c\$ /user:domain\username <password>

#### **EVENT LOGS** ■ Security Event Log -

- security.evtx • **4624** Logon Type 3
- Source IP/Logon User Name 4672 Logon User Name Logon by user with
- administrative rights Requirement for accessing default shares such as C\$ and ADMIN\$ • 4776 - NTLM if authenticating to Local System Source Host Name/Logon

User Name

security.evtx

Logon User Name

• **5140** – Share Access

system.evtx 7045

- Service Install

- Source IP/Logon User Name

- ADMIN\$ share used by PsExec

#### • **4768** – TGT Granted Source Host Name/Logon User

- Available only on domain controller • 4769 - Service Ticket Granted if authenticating to Domain Controller Destination Host Name/Logon User Name
- Source IP - Available only on domain controller • 5140
- Share Access • 5145

- Auditing of shared files - NOISY!

■ File Creation

destination system

Creation Time

# REMOTE EXECUTION

# SOURCE

REGISTRY

REGISTRY

■ BAM/DAM - SYSTEM - Last Time Executed

■ AmCache . hve - First Time Executed

■ AmCache.hve

schtasks.exe

First Time Executed

**EVENT LOGS REGISTRY** ■ NTUSER.DAT security.evtx • 4648 - Logon specifying • Software\SysInternals\PsExec\EulaAccepted alternate credentials ■ ShimCache - SYSTEM

•psexec.exe

■ ShimCache - **SYSTEM** 

schtasks.exe

• schtasks.exe

at \\host 13:00 "c:\temp\evil.exe"

■ ShimCache - **SYSTEM** 

Time Executed

■ BAM/DAM - SYSTEM - Last

•at.exe

•at.exe

- •psexec.exe ■ BAM/DAM - **SYSTEM** - Last Time Executed
- psexec.exe ■ AmCache.hve - First Time Executed

#### **FILE SYSTEM** ■ Prefetch - C:\Windows\Prefetch\ •psexec.exe-{hash}.pf Possible references to other files accessed

by psexec.exe, such as executables copied to

target system with the "-c" option

•psexec.exe file downloaded and created on local host as the file is not native to Windows

**FILE SYSTEM** 

■ Prefetch - C:\Windows\Prefetch\

•sc.exe-{hash}.pf

# psexec.exe \\host -accepteula -d -c c:\temp\evil.exe

#### **FILE SYSTEM** ■ Prefetch - C:\Windows\Prefetch\ •at.exe-{hash}.pf • schtasks.exe-{hash}.pf

# **Scheduled Tasks**

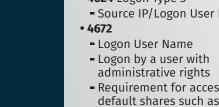

security.evtx

if enabled

4697

• **4624** Logon Type 3

#### **EVENT LOGS** • 4698 – Scheduled task created

**EVENT LOGS** 

system.evtx

control

the system

unexpectedly

• **7034** – Service crashed

• 7035 - Service sent a Start/Stop

• 7036 - Service started or stopped

• **7040** – Start type changed (Boot

| On Request | Disabled)

• **7045** – A service was installed on

**EVENT LOGS** 

• 4624 Logon Type 3 (and Type 2 if "-u" Alternate Credentials are used)

- Requirement for access default shares such as C\$ and ADMIN\$

security.evtx • **4624** Logon Type 3 - Source IP/Logon User Name

Logon by a user with administrative rights

- Requirement for accessing default shares such as c\$ and ADMIN\$

Source IP/Logon User Name

Security records service install,

Enabling non-default Security

particularly useful if only the

Security logs are forwarded to a

events such as ID 4697 are

centralized log server

#### • 4702 – Scheduled task updated • 4699 – Scheduled task deleted • 4700/4701 - Scheduled task enabled/disabled

- ■Microsoft-Windows-Task
- 106 Scheduled task created • 140 - Scheduled task updated
- 141 Scheduled task deleted
- 200/201 Scheduled task

# Scheduler%4Maintenance.evtx

- executed/completed
- •evil.exe
- ShimCache **SYSTEM**

■ SYSTEM

Services\

•evil.exe

■ SOFTWARE

Tasks

**DESTINATION** 

#### Schedule\TaskCache\ can identify: Source system name Creator username

■ File Creation

■ File Creation

•evil.exe

• Job files created in

C:\Windows\Tasks

XML task files created in

■ Prefetch - C:\Windows\Prefetch\ •evil.exe-{hash}.pf

# **FILE SYSTEM**

• evil.exe or evil.dll malicious

service executable or service DLL

■ Prefetch - C:\Windows\Prefetch\

**FILE SYSTEM** 

•evil.exe-{hash}.pf

### ■ AmCache.hve - First Time Executed •sc.exe sc \\host create servicename binpath= "c:\temp\evil.exe"

schtasks /CREATE /TN taskname /TR c:\temp\evil.exe /SC once /RU "SYSTEM" /ST 13:00 /S host /U username

#### sc \\host start servicename **EVENT LOGS REGISTRY FILE SYSTEM**

wmic /node:host process call create "evil.exe"

■ ShimCache - **SYSTEM** ■ Prefetch - C:\Windows\Prefetch\ •wmic.exe-{hash}.pf ■ BAM/DAM - SYSTEM - Last Time Executed

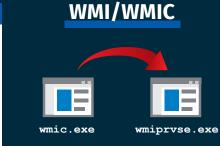

### security.evtx • **4624** Logon Type 3 Source IP/Logon User Name • 4672

Logon User Name - Logon by an a user with administrative rights

security.evtx

• **4624** Logon Type 3

Logon User Name

Microsoft-Windows-

default in PS v5

Logon by an a user with

• **4103**, **4104** – Script Block logging

Logs suspicious scripts by

Logs all scripts if configured

administrative rights

#### **EVENT LOGS** ■ Microsoft-Windows-WMI-Activity%40perational.evtx

- Indicates time of wmiprvse execution and path to provider DLL – attackers sometimes install malicious WMI provider DLLs 5860, 5861
- Registration of Temporary (5860) and Permanent (5861) Event Consumers. Typically used for persistence, but can be used for remote execution.
- ShimCache **SYSTEM** ■ File Creation •wmiprvse.exe • evil.mof - .mof files can be used •evil.exe
- to manage the WMI Repository • mofcomp.exe ■ Prefetch - C:\Windows\Prefetch\ •evil.exe-{hash}.pf •wmiprvse.exe-{hash}.pf
  - •mofcomp.exe-{hash}.pf ■ Unauthorized changes to the WMI Repository in C:\Windows\ System32\wbem\Repository

• With Enter-PSSession, a user

|               | Invoke-whitMethod -comp                | uter nost -trass v          | VIII32_F10Cess -Name Create -Argum | menc c./cemp/evii.exe |
|---------------|----------------------------------------|-----------------------------|------------------------------------|-----------------------|
|               |                                        |                             |                                    |                       |
|               | EVENT LOGS                             | REGISTRY                    | FILE SYSTEM                        | PowerShell Remotin    |
| security.evtx | • <b>8, 15, 16, 33</b> – WSMan Session | ■ ShimCache – <b>system</b> | ■ Prefetch - C:\Windows\Prefetch\  |                       |

- security.evtx 4648 – Logon specifying alternate credentials Current logged-on User Name Alternate User Name Destination Host Name/IP Process Name
- Microsoft-Windows-WinRM%4Operational.evtx • 6 – WSMan Session initialize Session created Destination Host Name or IP

Current logged-on User Name

PowerShell%4Operational.evtx • 40691, 40692 Records the local initiation of powershell.exe and associated user account • 8193 & 8194 Session created

• **8197** - Connect

deinitialization

■ Microsoft-Windows-

Closing of WSMan session

Current logged-on User Name

■ ShimCache – **SYSTEM** •powershell.exe ■ BAM/DAM - SYSTEM -Last Time Executed •powershell.exe

Enter-PSSession -ComputerName host

10 seconds of powershell.exe launching will be tracked in powershell.exe prefetch file Command history ■ AmCache.hve - First C:\USERS\<USERNAME>\AppData\Roaming\ Time Executed Microsoft\Windows\PowerShell\ •powershell.exe PSReadline\ConsoleHost history.txt • With PS v5+, a history file with previous 4096

•powershell.exe-{hash}.pf

commands is maintained per user

• PowerShell scripts (.ps1 files) that run within powershell.exe wsmprovhost.exe

Invoke-Command -ComputerName host -ScriptBlock {Start-Process c:\temp\evil.exe}

#### **EVENT LOGS** ■Windows PowerShell.evtx

- 400/403 "ServerRemoteHost" indicates start/end of Remoting Source IP/Logon User Name session
- ■Microsoft-Windows-WinRM%4Operational.evtx • 91 Session creation • 168 Records the authenticating PowerShell%4Operational.evtx
- 800 Includes partial script code
- SOFTWARE •Microsoft\ PowerShell\1 PowerShell

"bypass"

•evil.exe

•wsmprovhost.exe

REGISTRY **FILE SYSTEM** ■ File Creation ■ ShimCache – **SYSTEM** 

•evil.exe

profile directory may be created ■ Prefetch - C:\Windows\Prefetch\ •evil.exe-{hash].pf

#### \ShellIds\Microsoft •wsmprovhost.exe-{hash].pf \ExecutionPolicy - Attacker may change

# **Evidence** of Program **Execution**

**UserAssist Description:** UI-based programs launched from the desktop are tracked in the <mark>auncher on a Windows System.</mark>

**BAM/DAM** 

- Location: NTUSER.DAT HIVE NTUSER.DAT\Software\Microsoft\Windows\Currentversion\ Explorer\UserAssist\{GUID}\Count
- All values are ROT-13 Encoded UID for Win7/8/10 **CEBFF5CD** Executable File Execution **F4E57C4B** Shortcut File Execution
- ndows Background Activity Moderator (BAM) SYSTEM\CurrentControlSet\Services\bam\UserSettings\{SID} SYSTEM\CurrentControlSet\Services\dam\UserSettings\{SID}

vides full path of the executable file that was run on the

stem and last execution date/time

# RecentApps

- **Description:** rogram execution launched on the Win10 ystem is tracked in the RecentApps key NTUSER.DAT\Software\Microsoft\Windows\
- Current Version\Search\RecentApps each GUID key points to a recent application. AppID = Name of Application LastAccessTime = Last execution time in UTC .aunchCount = Number of times executed

# **ShimCache**

- **Description:** Windows Application Compatibility Database is used by Windows to identify possible application compatibility challenges with executables. Tracks the executables' file name, file size, last modified time
- AppCompatCache Interpretation: Any executable run on the Windows system could be found in this key. You can use this key to identify systems that specific malware was executed on. In addition, based on the interpretation of the time-based data you might be able to

LastUpdateTime does not exist on Win7/8/10 systems

Windows 7/8/10 contains at most 1,024 entries

determine the last time of execution or activity on the system.

SYSTEM\CurrentControlSet\Control\Session Manager\

Win7/8/10

# **Jump Lists**

Description: The Windows 7-10 task bar (Jump List) is engineered to allow users to "jump" or access items they have frequently or recently used quickly and easily. This inctionality cannot only include recent media files; t must also include recent tasks. The data stored in the AutomaticDestinations folder will each have a unique file prepended with the

AppID of the associated application.

Location: Win7/8/10 C:\%USERPROFILE%\AppData\Roaming\Microsoft\ Windows\Recent\AutomaticDestinations **Interpretation**: First time of execution of application.

Creation Time = First time item added to the

www.forensicswiki.org/wiki/List\_of\_Jump\_List\_IDs

AppID file. Last time of execution of application with file open. Modification Time = Last time item added to the List of Jump List IDs ->

#### **Prefetch** Description:

- Increases performance of a system by pre-loading code pages of commonly used applications. Cache Manager nonitors all files and directories referenced for each application or process and maps them into a .pf file. Itilized to know an application was executed on a system.
- Limited to 128 files on Win7 Limited to 1024 files on Win8-10 (exename)-(hash).pf Location: Win7/8/10
- C:\Windows\Prefetch Interpretation: Each .pf will include last time of execution, number of times run, and device and file handles used by the
- Date/Time file by that name and path was first executed Creation Date of .pf file (-10 seconds) Date/Time file by that name and path was last executed

Embedded last execution time of .pf file

Last modification date of .pf file (-10 seconds)

Win8-10 will contain last 8 times of execution

#### **Amcache.hve Description:** ogramDataUpdater (a task associated with the

execution policy to a less

restrictive setting, such as

- plication Experience Service) uses the registry file ncache.hve to store data during process creation
- C:\Windows\AppCompat\Programs\Amcache.hve (Windows 7/8/10) Interpretation: Amcache.hve – Keys = Amcache.hve\Root\File\{Volume GUID}\######
- SStandardInfo Last Modification Time, and Disk volume the executable was run from First Run Time = Last Modification Time of Key SHA1 hash of executable also contained in the key

Entry for every executable run, full path information, File's